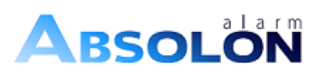

 **CS-Stručný průvodce**

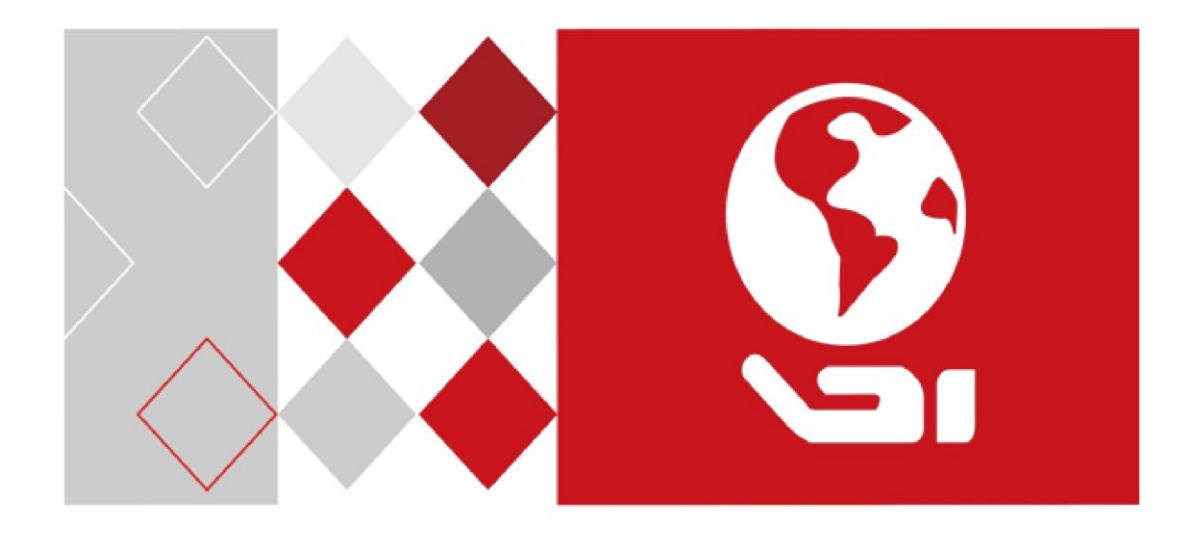

# **2vodičový kit pro video interkom**

# Uživatelská příručka

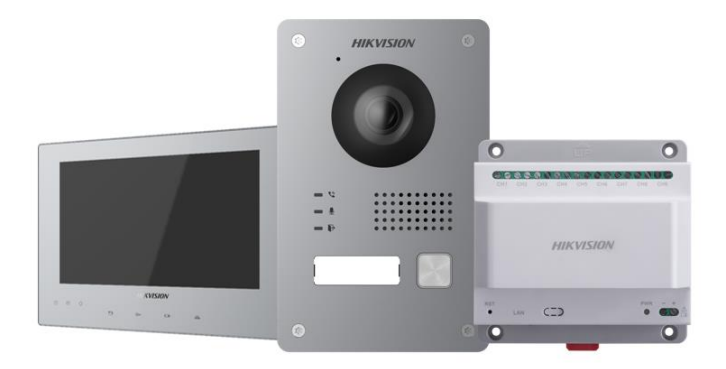

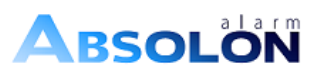

**OBAH** 

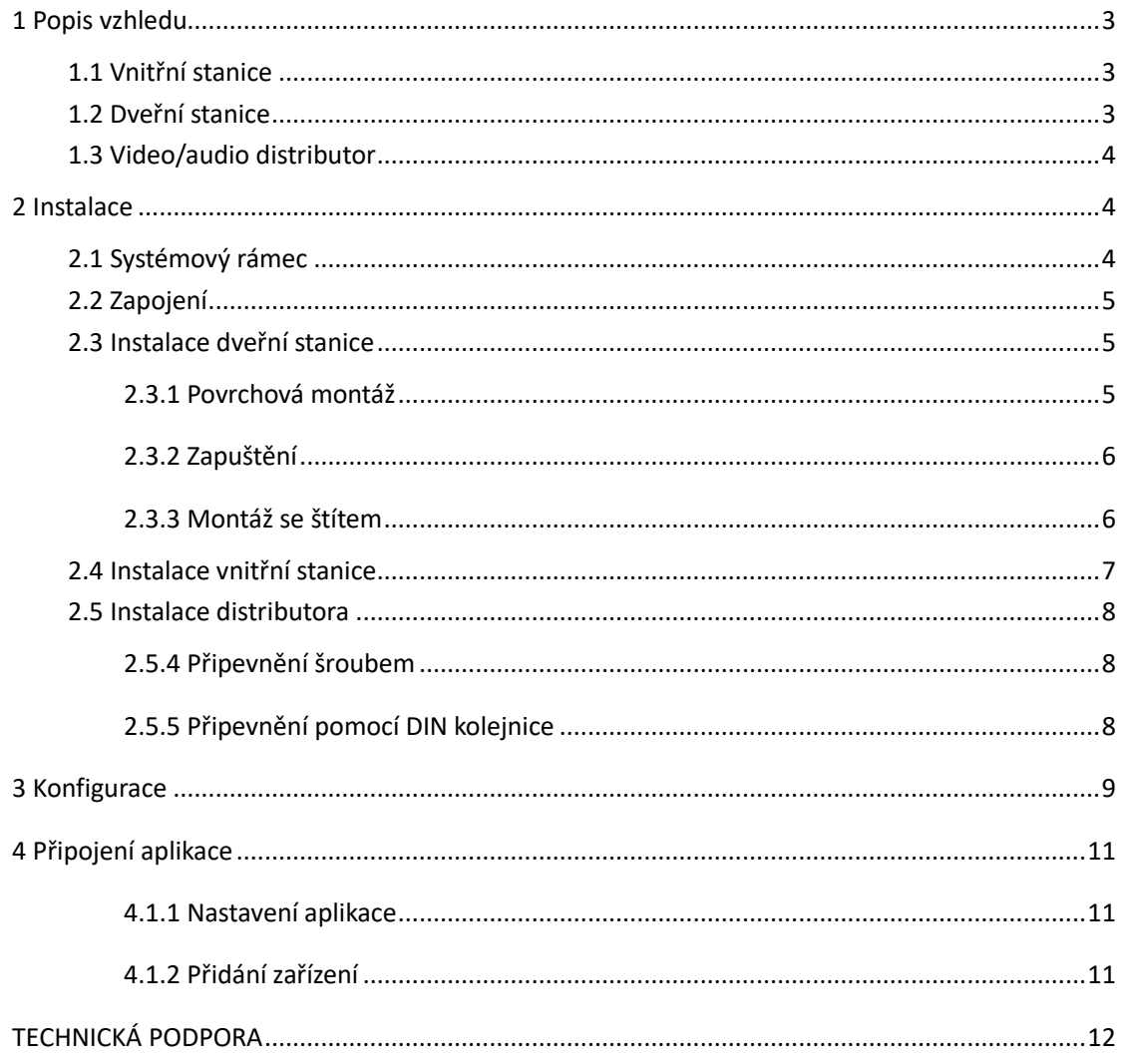

ProSYS Plus - Návod k obsluze

## <span id="page-2-0"></span>**Popis vzhledu**

## <span id="page-2-1"></span>**1.1 Vnitřní stanice**

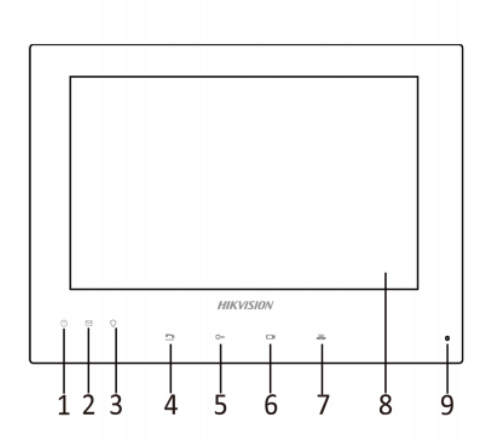

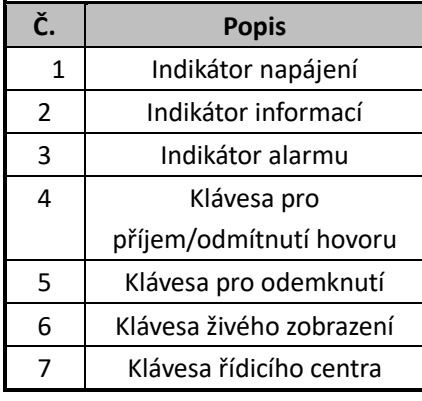

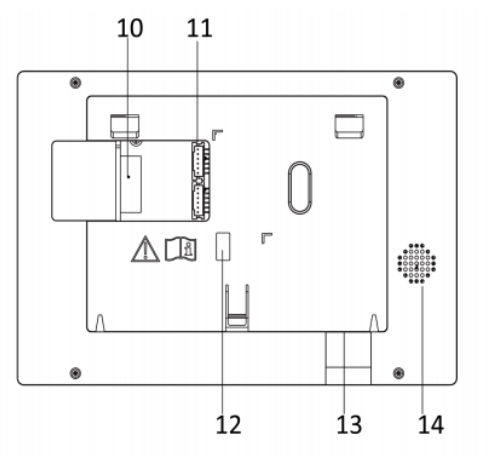

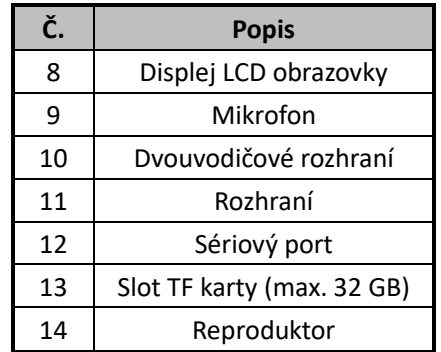

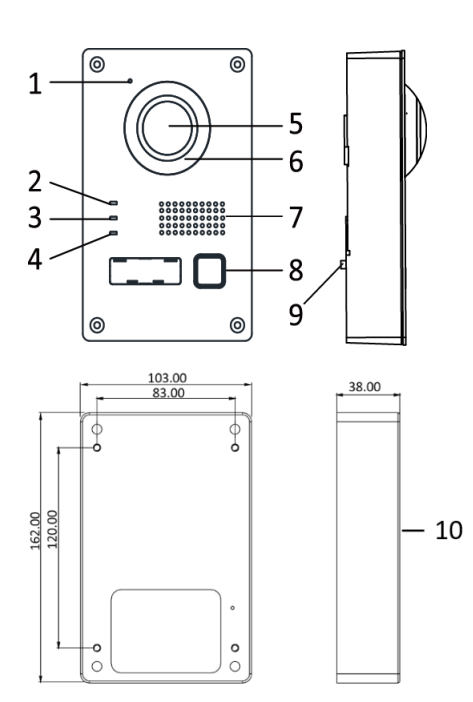

## <span id="page-2-2"></span>**1.2 Dveřní stanice**

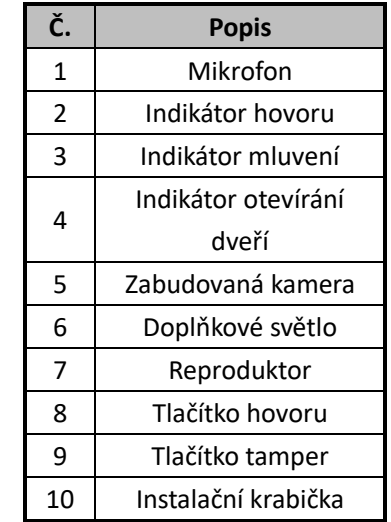

### <span id="page-3-0"></span>**1.3 Video/audio distributor**

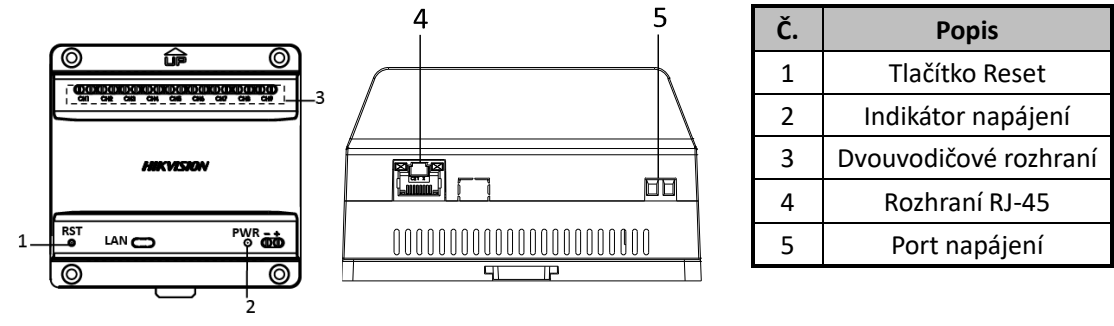

#### 魁 **NOTE**

- ⚫ Indikátor volání svítí při volání žlutě.
- ⚫ Indikátor mluvení svítí při mluvení červeně.
- ⚫ Při otevření dveří se rozsvítí modrý indikátor.
- ⚫ Zaznamenané obrázky a zprávy jsou uloženy na SD kartě, kterou je třeba vložit předem.
- ⚫ Podporuje max. 32 GB mikro SD karty pro hlavní vnitřní stanici, nepodporuje hot-swapping.
- ⚫ Zařízení je dodáváno se standardním napájecím adaptérem EU (24 V DC, 2,5 A) v balení, který může podporovat jednu dveřní stanici a jednu hlavní vnitřní stanici s max. 3 vnitřními rozšířeními, pro další vnitřní rozšíření (max. 5 rozšíření) si můžete zakoupit konkrétní napájecí adaptér se specifikací 24 V DC, 4 A.

## <span id="page-3-1"></span>**2 Instalace**

## <span id="page-3-2"></span>**2.1 Systémový rámec**

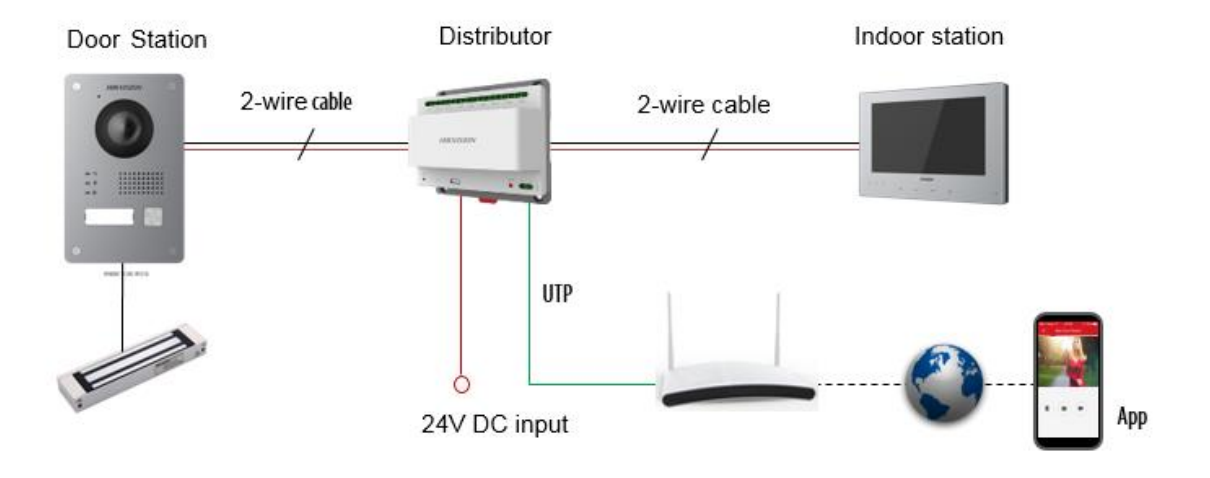

### <span id="page-4-0"></span>**2.2 Zapojení**

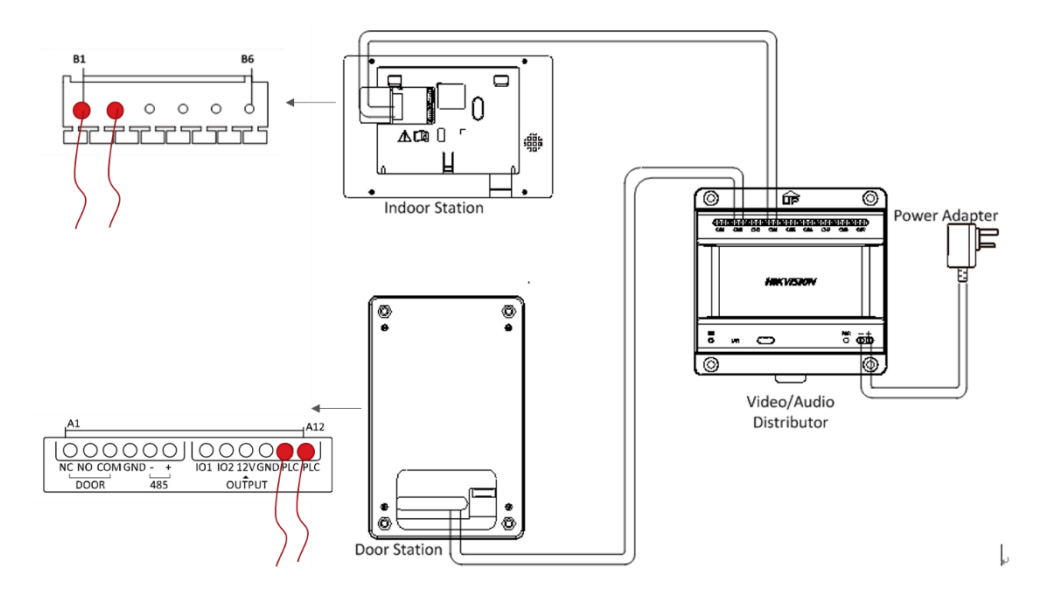

## <span id="page-4-1"></span>**2.3 Instalace dveřní stanice**

### <span id="page-4-2"></span>**2.3.1 Povrchová montáž**

Doporučená výška instalace je 160~165 mm.

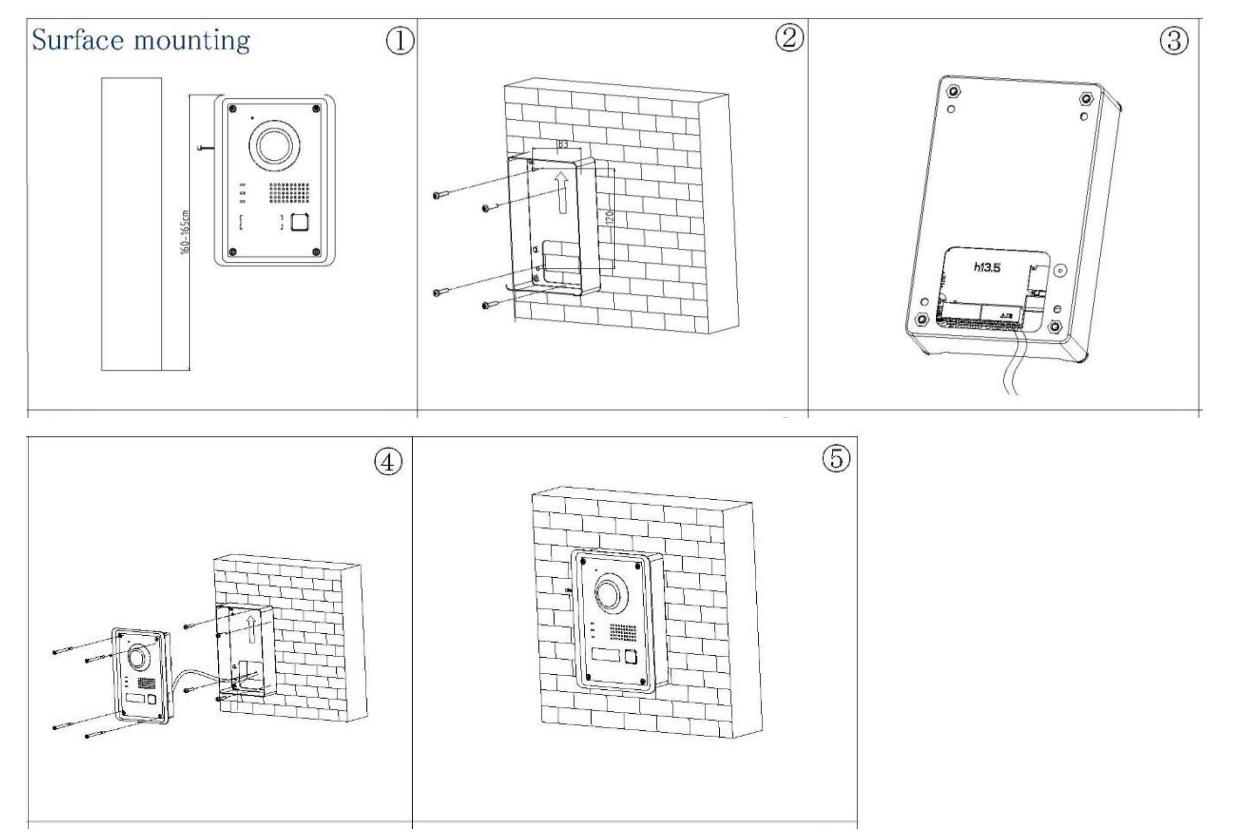

#### <span id="page-5-0"></span>**2.3.2 Zapuštění**

Doporučená výška instalace je 160~165 mm.

Vyhlubte otvor ve stěně. Velikost otvoru musí být 104 mm (šířka) × 163 mm (délka) × 39 mm (hloubka).

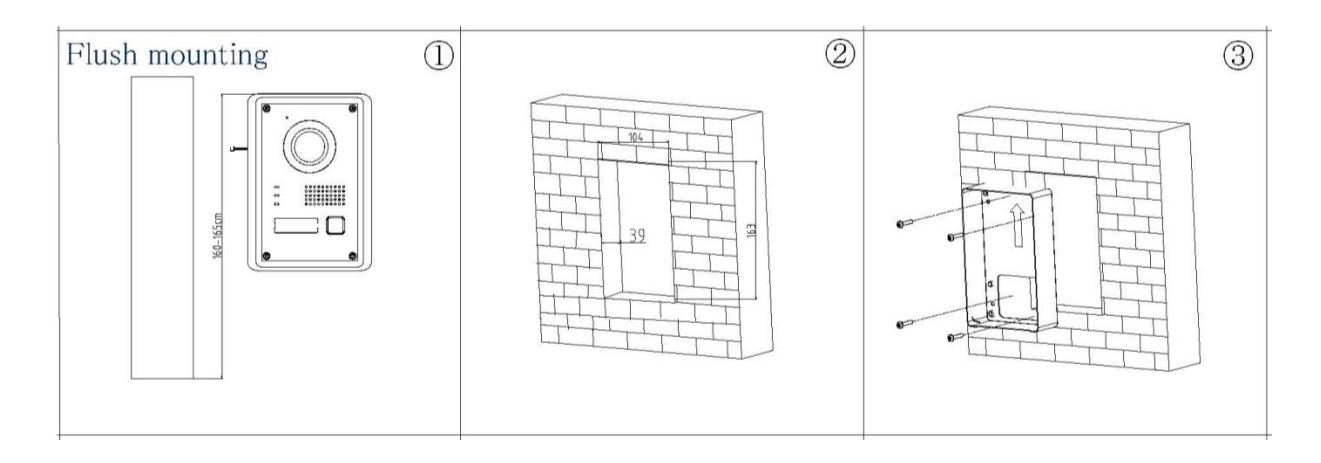

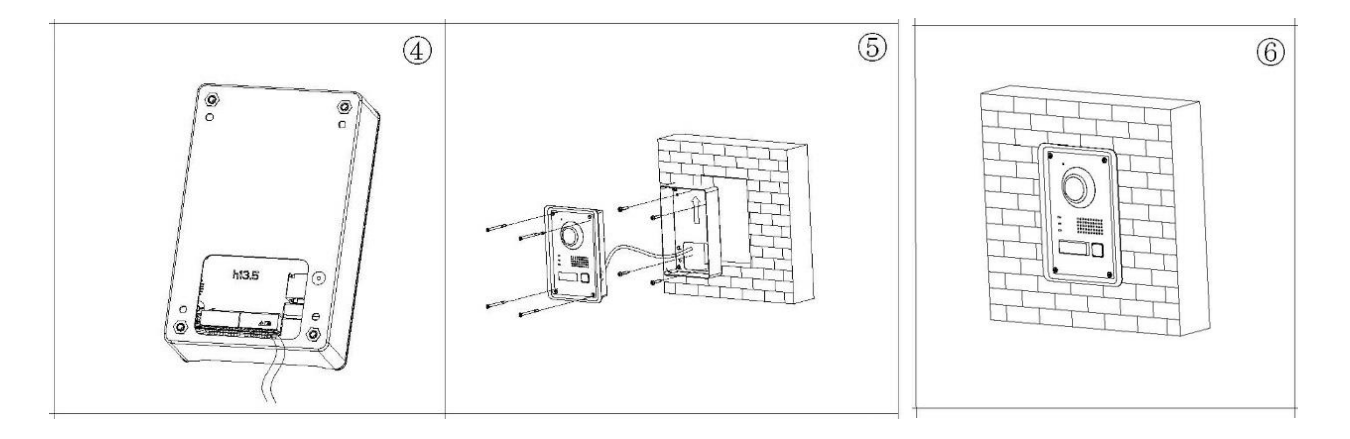

### <span id="page-5-1"></span>**2.3.3 Montáž se štítem**

Ochranný štít lze zakoupit samostatně. Doporučené rozměry ochranného štítu jsou: 113,4 mm (šířka) × 184,4 mm (délka) × 60,55 mm (hloubka).

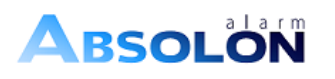

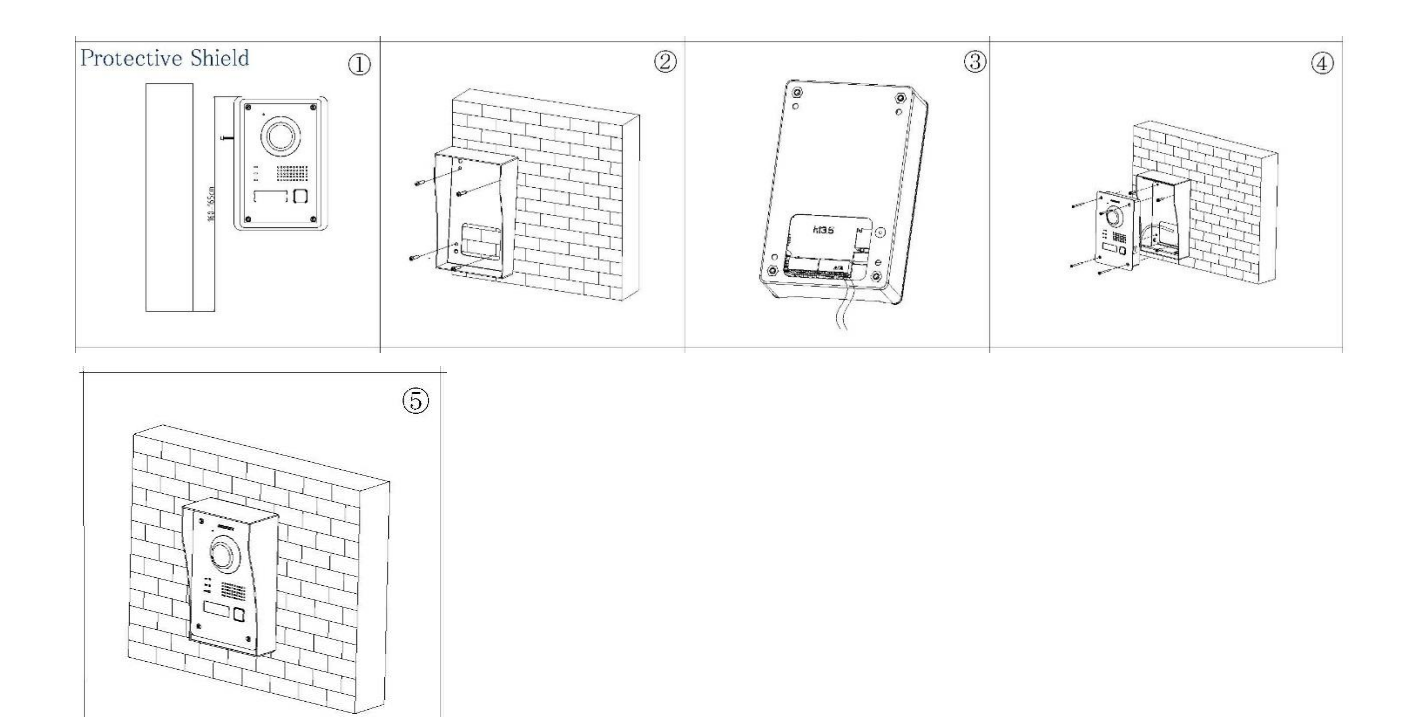

## <span id="page-6-0"></span>**2.4 Instalace vnitřní stanice**

Doporučená výška instalace je 160~165 mm.

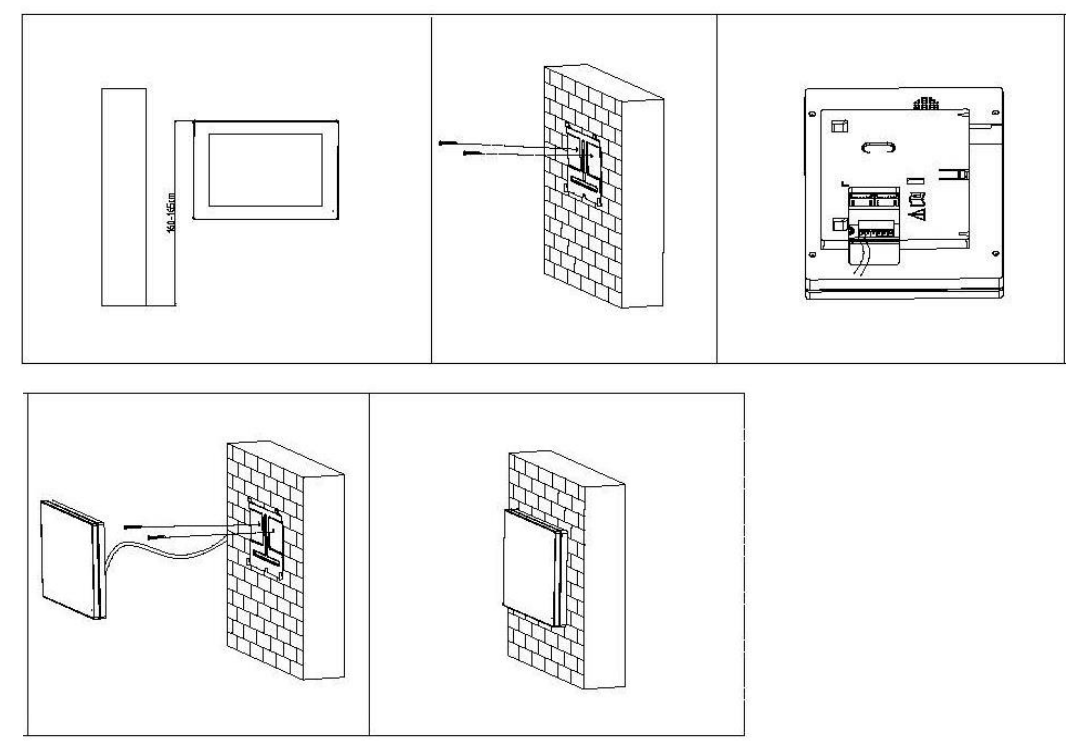

### <span id="page-7-0"></span>**2.5 Instalace distributora**

#### <span id="page-7-1"></span>**2.5.4 Připevnění šroubem**

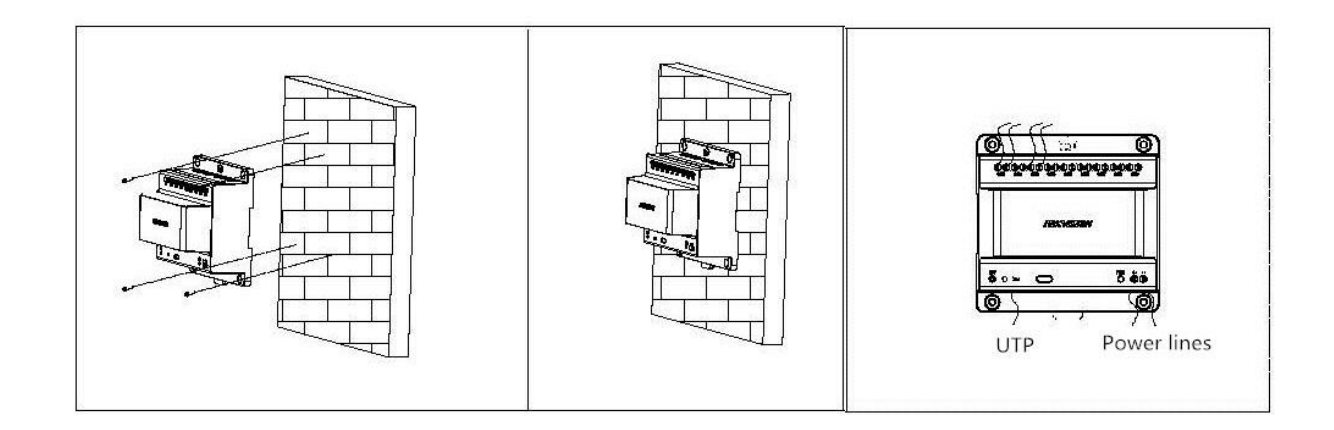

#### <span id="page-7-2"></span>**2.5.5 Připevnění pomocí DIN kolejnice**

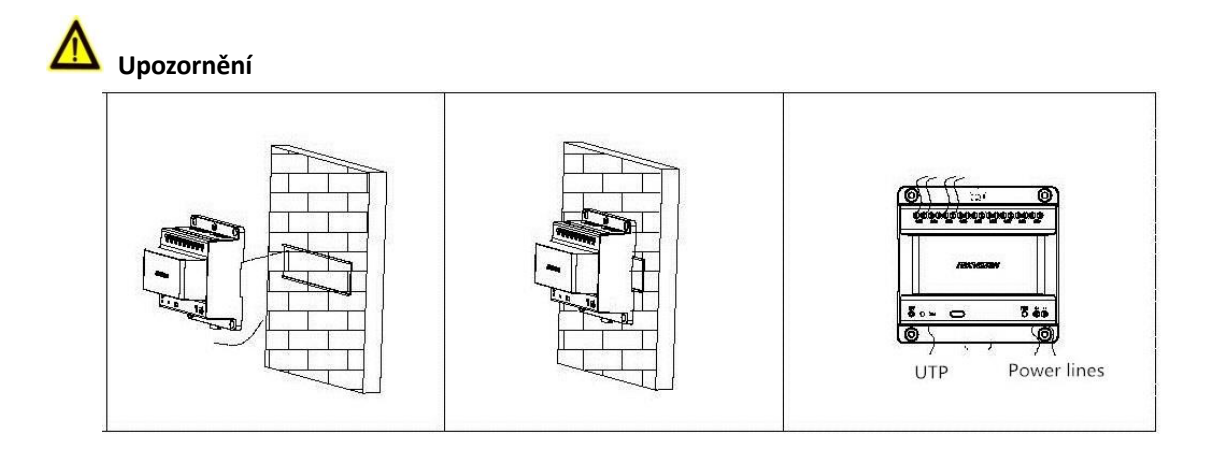

Ujistěte se, že jsou související zařízení během instalace vypnuta.

Vyberte napájecí kabely podle vzdálenosti mezi dveřní stanicí a video/audio distributorem.

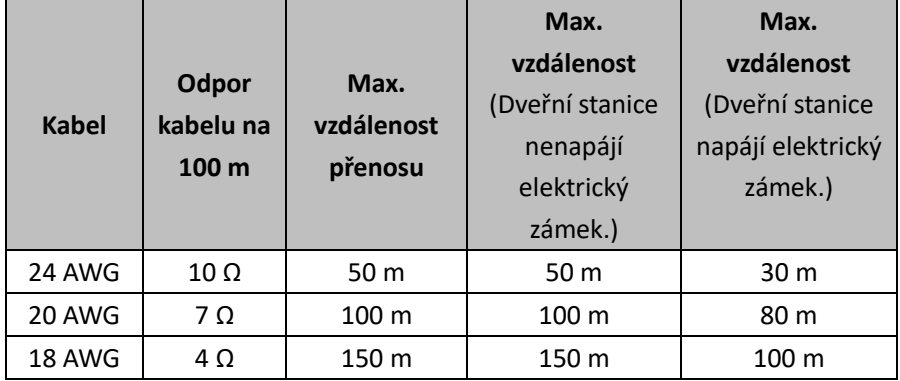

## <span id="page-8-0"></span>**3 Konfigurace**

#### *Než začnete:*

- ⚫ Ujistěte se, že je video/audio distributor připojen k internetu pomocí síťového kabelu (DHCP, funkce je ve výchozím nastavení povolena).
- ⚫ Ujistěte se, že jsou vnitřní stanice a dveřní stanice připojeny k audio/video distributoru prostřednictvím 2vodičového kabelu.
- ⚫ Ujistěte se, že jsou během aktivace všechna zařízení zapnuta.

#### *Postup*

#### **① Aktivujte zařízení**

Než budete moci zařízení používat, je třeba, abyste zařízení nejdříve aktivovali nastavením silného hesla.

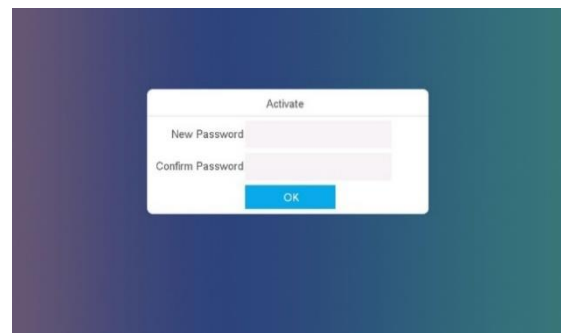

#### ② **Zvolte systémový jazyk**

V rozbalovacím seznamu vyberte jazyk, který potřebujete: angličtinu, italštinu, němčinu,

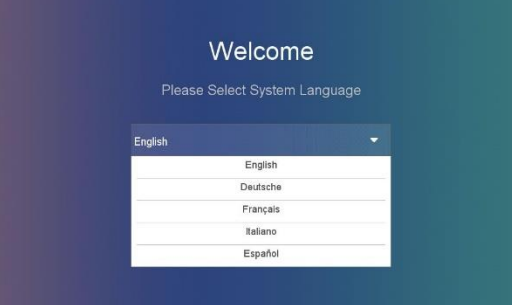

francouzštinu a španělštinu atd.; angličtina je výchozí.

#### ③ **Vyberte pracovní režim zařízení**

Vnitřní stanici můžete zvolit jako hlavní vnitřní stanici kliknutím na tlačítko "Indoor Station" (Vnitřní stanice) v rozbalovacím seznamu. Pokud je třeba přidat více vnitřních stanic, můžete je dále nastavovat jako vnitřní rozšíření 1~5 po jedné.

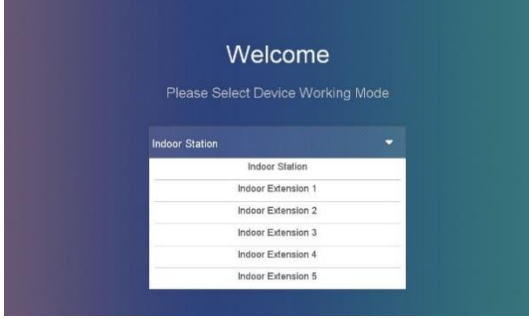

#### **④ Vyberte dveřní stanice (pro hlavní vnitřní stanici)**

Může trvat několik vteřin, než vyhledáte dveřní stanici, kterou jste nastavili, a poté vyberte dveřní stanici.

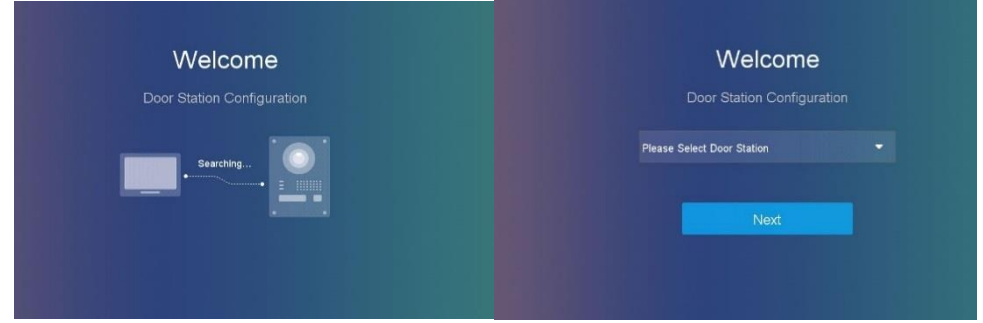

#### **⑤ Vyberte vnitřní stanici (pro vnitřní rozšíření)**

Může trvat několik vteřin, než vyhledáte hlavní vnitřní stanici, kterou jste nastavili, a poté vyberte vnitřní stanici.<br>INOTE

Pokud nemáte vnitřní rozšíření, tento krok přeskočte.

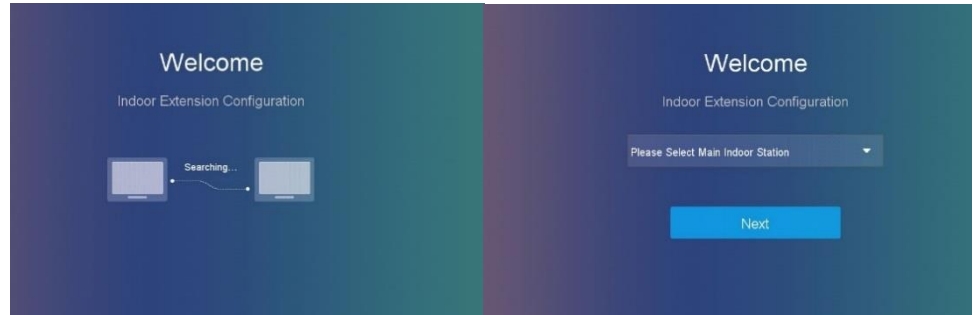

#### **⑥ Dokončená konfigurace**

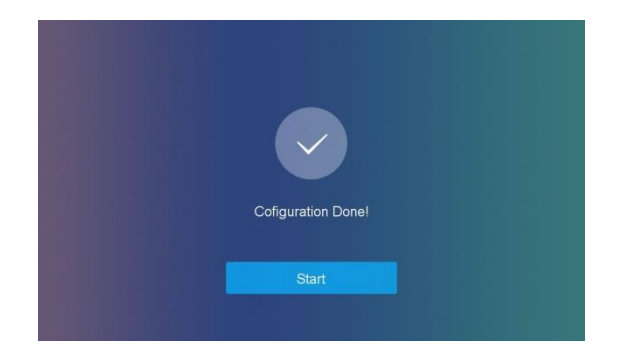

#### **NOTE**

U konfigurace vnitřních rozšíření se ujistěte, že je síťový kabel před instalací připojen k síti prostřednictvím síťového kabelu, jinak budete po připojení k internetu přes síťový kabel muset vypnout a restartovat systém nebo ručně konfigurovat IP adresy vnitřních rozšíření a přidružených zařízení uvedených níže.

1、Chcete-li zadat konfigurační stránku SADP, klikněte na **Settings**->**Config**->**SADP** (Nastavení->Konfigurace->SADP); původní heslo je 888999; heslo můžete resetovat kliknutím na **Settings**->**Password** ->**Edit (Nastavení->Heslo->Upravit).**

2、V rámci rozhraní SADP můžete najít dveřní stanici, hlavní vnitřní stanici, vnitřní rozšíření a jejich IP adresu ve stejné síti LAN, můžete změnit konfliktní IP adresu vnitřních stanic v síťovém rozhraní.

3、Vraťte se do rozhraní SADP, klikněte na "+", kde můžete připojit hlavní vnitřní stanici s vnitřními rozšířeními jedním stisknutím tlačítka

## <span id="page-10-0"></span>**4 Připojení aplikace**

Pomocí aplikace můžete realizovat dálkové ovládání a sledování videa.  $\bigodot$ 

#### <span id="page-10-1"></span>**4.1.1 Nastavení aplikace**

#### *Než začnete*

Ujistěte se, že je Vaše mobilní zařízení připojené k veřejné síti prostřednictvím Wi-Fi nebo 3/4G.

#### *Postup*

1. Aplikaci Hik-connection stáhněte ze stránek společnosti nebo na app store a zaregistrujte si uživatelský účet.

2. Spusťte aplikaci Hik-connection a přihlaste se k aplikaci.

#### <span id="page-10-2"></span>**4.1.2 Přidání zařízení**

#### *Než začnete*

- ⚫ Ujistěte se, že jsou zařízení aktivována.
- ⚫ Ujistěte se, že jsou dveřní stanice a vnitřní stanice propojeny a komunikují normálně. Distributor musí být připojen k síťovému portu.

#### **Režim 1. Přidání zařízení k aplikaci prostřednictvím QR kódu**

Dveřní stanici můžete přidat naskenováním QR kódu na zadní straně dveřní stanice dveří prostřednictvím aplikace.

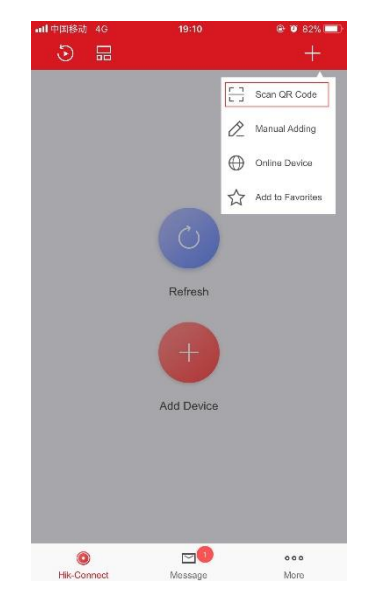

Režim 2. Přidání zařízení k aplikaci prostřednictvím sériového čísla

· Dveřní stanici můžete do aplikace přidat zadáním sériového čísla zařízení v rozhraní vnitřní stanice. Sériové číslo můžete získat na stránce Maintenance (Údržba): Settings ->Maintenance (Nastavení -> Údržba).

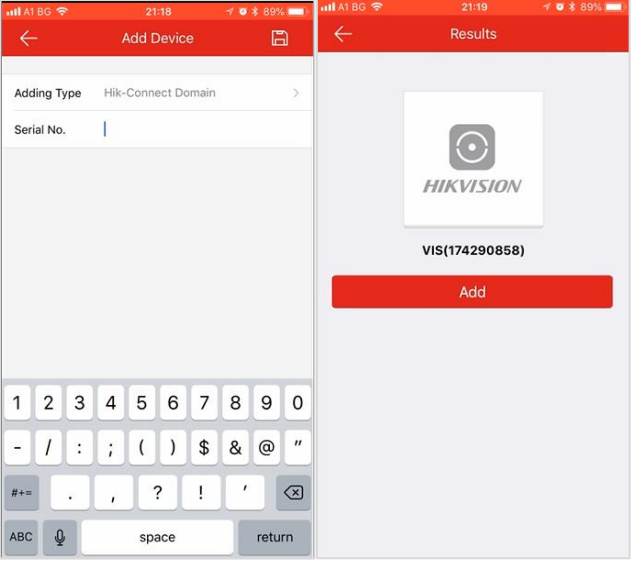

## <span id="page-11-0"></span>**TECHNICKÁ PODPORA**

1. V případě jakýchkoliv potíží ihned kontaktujte poprodejní servis autorizovaný společností Hikvision.

 $\overline{2}$ . Další informace můžete získat na http://www.hikvision.com/europe/Products/Video-Intercom/2-Wire-IP-Video-Intercom

Poznámky

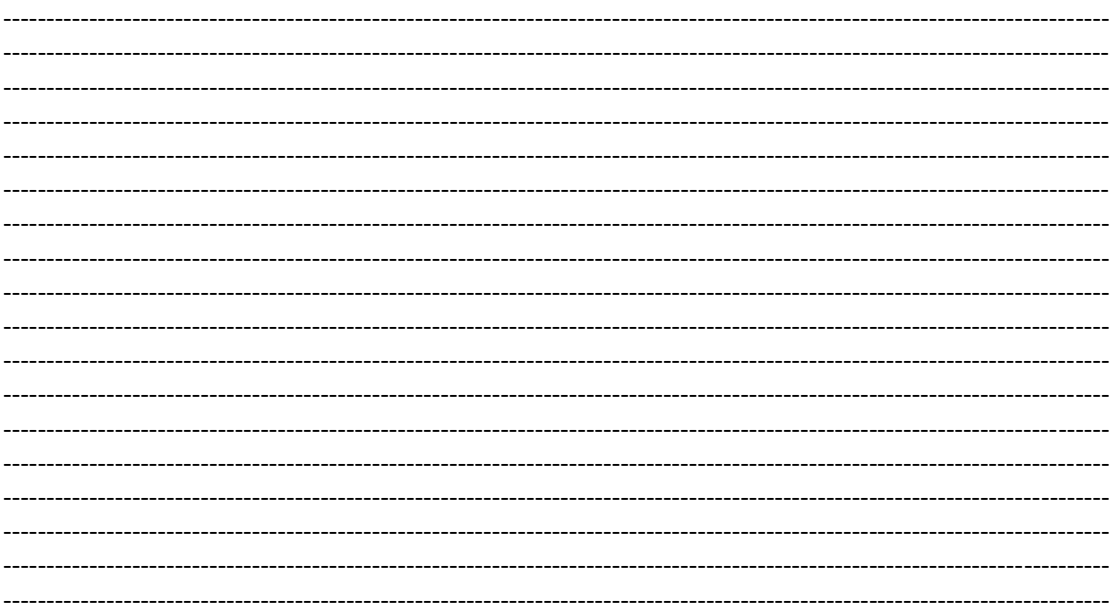